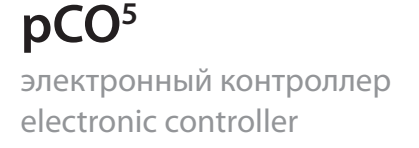

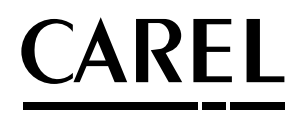

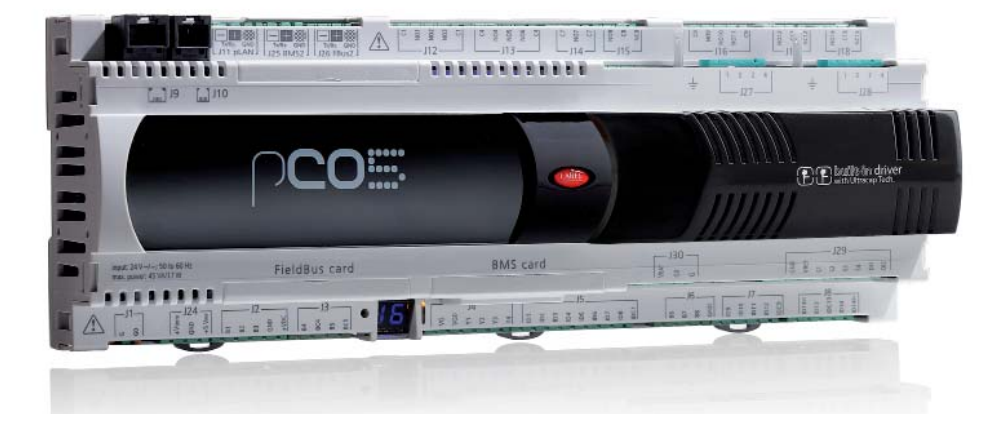

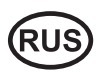

Техническое описание

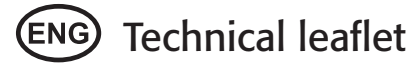

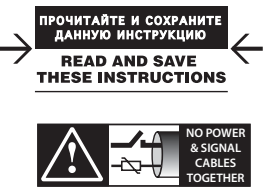

**READ CAREFULLY IN THE TEXT!**

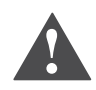

### IВАЖНО!

Продукция компании CAREL разрабатывается по современным технологиям, и все подробности работы и технические описания приведены в эксплуатационной документации, прилагающейся к каждому изделию. Кроме этого, технические описания продукции опубликованы на сайте www.carel. com.

Вся ответственность и риски при изменении конфигурации оборудования и адаптации для соответствия конечным требованиям заказчика полностью ложатся на самого заказчика (производителя, разработчика или наладчика конечной системы).

Несоблюдение требований и инструкций, изложенных в руководстве пользователя, может привести к неправильной работе или поломке изделия; компания CAREL не несет ответственности за подобные повреждения.

Эксплуатация изделия осуществляется только по назначению и в соответствии с правилами, изложенными в технической документации.

Степень ответственности компании CAREL в отношении собственных изделий регулируется общими положениями договора CAREL, представленного на сайте www.carel.com, и/или дополнительными соглашениями, заключенными с заказчиками.

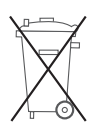

В состав изделия входят электронные компоненты, стеклянные, металлические и пластмассовые детали. Комплектация изделия также может включать лампы подсветки типа CCFL, которые могут содержать незначительное количество ртути.

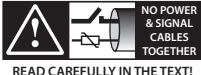

ВНИМАНИЕ: во избежание электромагнитных наводок не рекомендуется прокладывать кабели датчиков и цифровые сигнальные линии вблизи силовых кабелей и кабелей индуктивных нагрузок.

Запрещается прокладывать силовые кабели (включая провода

распределительного щитка) в одном кабель-канале с сигнальными кабелями.

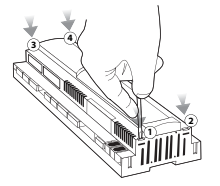

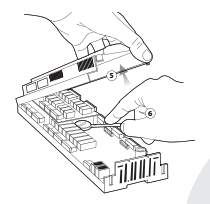

•

- **УКАЗАНИЯ ПО УТИЛИЗАЦИИ**
- Запрещается выбрасывать изделие в обычные мусорные бачки; обращайтесь в специализированные центры утилизации.
- Изделие содержит батарею, которую необходимо снять и утилизировать отдельно по соответствующим инструкциям.
- Неправильная эксплуатация или утилизация изделия может нанести вред здоровью людей и окружающей среде.
- Следует использовать государственные или частные системы сборки и переработки отходов, установленные государственными законами.
- Наказание за незаконную утилизацию электрических и электронных изделий устанавливается государственными органами надзора за ликвидацией отходов.

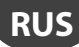

# **ТЕХНИЧЕСКИЕ ХАРАКТЕРИСТИКИ**

Контроллер pCO<sup>5</sup> представляет собой электронный контроллер на базе микропроцессора, аппаратно и программно совместимый с контроллерами семейства pCO<sup>3</sup>. Контроллер производится компанией CAREL в полном соответствии с требованиями европейской директивы RoHS и предназначен для применения в системах кондиционирования воздуха и охлаждения. Такие контроллеры очень универсальны и предусматривают возможность разработки отдельных изделий по требованиям заказчика. Контроллеры pCO<sup>5</sup> работают под управлением программы и комплектуются набором контактов для подключения различных устройств (компрессоры, вентиляторы и т. д.). Программа и текущие параметры хранятся на флэшпамяти и памяти E2PROM, таким образом, сохранность всех данных гарантируется даже при сбоях в электропитании без необходимости применения резервной батареи.

Контроллер pCO<sup>5</sup> предусматривает возможность подключения по сети pLAN (pCO Local Area Network) к другим контроллерам pCO5 , а также любым другим контроллерам семейства pCO sistema и терминалам семейства pGD. Каждый контроллер, включенный в сеть pLAN, может обмениваться любыми цифровыми и аналоговыми переменными в зависимости от используемой прикладной программы. Для эффективного обмена данными можно включить до 32 устройств (контроллеров pCO и терминалов). В отличие от других контроллеров pCO, контроллер pCO5 комплектуется двумя дополнительными встроенными последовательными разъемами RS485: FieldBus и BMS. При использовании встроенного последовательного порта или наличии опциональной платы последовательного интерфейса контроллер pCO<sup>s</sup> обеспечивает возможность подключения к системе управления зданием (BMS) по линии RS485 и протоколу передачи данных CAREL или Modbus®. Производитель также предлагает другие опциональные платы для подключения к системе диспетчеризации по другим интерфейсам, кроме RS485. Наконец, при помощи опциональной или встроенной платы контроллер можно подключить через последовательный порт FieldBus к низовой автоматике (например: клапаны, плату расширения входов/выходов рCO®, внешние драйверы электронных клапанов и т. д.). Конструктив pCO<sup>s</sup> предусматривает следующие опциональные варианты компоновки контроллера: модели со встроенным драйвером вентиля EVD EVO, single или twin, которые можно наращивать опциональным модулем Ultracap, который обеспечивает электропитание привода вентиля в экстренных ситуациях.

### **Модельный ряд:**

- SMALL, MEDIUM, LARGE, EXTRALARGE (цифровой выход с нормально разомкнутыми контактами), драйвер вентиля;
- с двумя размерами флэш-памяти;
- с/без дополнительной памяти NAND FLASH:
- с/без твердотельного реле (SSR), цифровых выходов 24 В пер./пост. т. или 110/230 В пер./пост. т.;
- с/без USB Master и Slave.

### **Загрузка прикладной программы**

Прикладная программа загружается во флэш-память контроллерами одним из следующих способов:

1. ключ:

- smart-ключ, артикул PCOS00AKY0;
- USB-накопитель;
- 2. компьютер:
	- последовательный порт 485 (28,8 Кбит/с и 115,2 Кбит/с) при помощи переходника USB-485, шифр
	- CVSTDUTLE0<sup>-</sup>
	- USB slave

Для загрузки прикладной программы в контроллер с компьютера требуется программное обеспечение pCO Manager, которое можно бесплатно скачать по адресу www.ksa.carel.com.

## **Питание**

Для питания одного контроллера pCO<sup>s</sup> требуется трансформатор класса защиты 2 мощностью не менее 50 В•А (100 В•А для моделей со встроенным драйвером вентиля) и предохранитель 2,5 АТ. Запрещается подключать контроллер рСО<sup>5</sup> и терминал (или группу контроллеров pCO<sup>s</sup> и терминалов) к одному источнику электропитания вместе с другими электрическими устройствами (пускателями и другими электромеханическими устройствами) внутри электрической панели. Если вторичная обмотка трансформатора заземлена, убедитесь, что провод заземления подсоединен к контакту G0. Это требование распространяется на все устройства, подсоединенные к контроллеру pCO<sup>s</sup>. При подключении нескольких контроллеров pCO<sup>s</sup> убедитесь, что контакты G и G0 подсоединены правильно (клемма G0 должна быть обязательно подключена на всех контроллерах). Более подробное описание, включая локальную сеть pLAN, см. в руководстве CAREL pCO sistema.

## **Опции FieldBus Опции BMS**

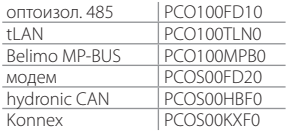

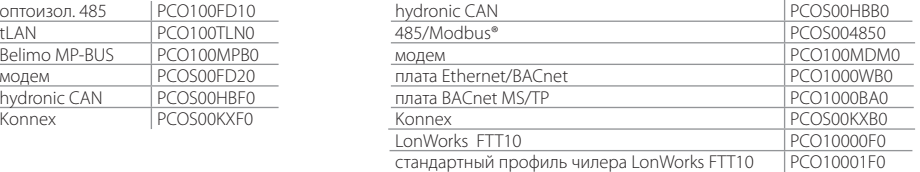

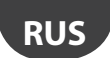

### **Соединительные разъемы**

Пример шифров разъемов: PCO5CON\*\*\*, см. описание в таблице:

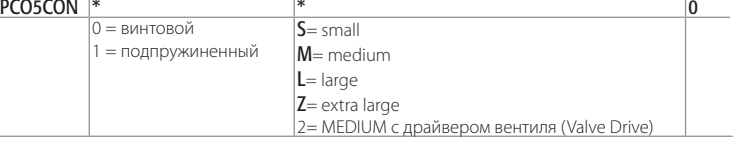

# Дисплей

Встроенный PGD1 (132x64 пикселей) и клавиатура с подсветкой

# **ТЕХНИЧЕСКИЕ ХАРАКТЕРСТИКИ**

### **Физические характеристики**

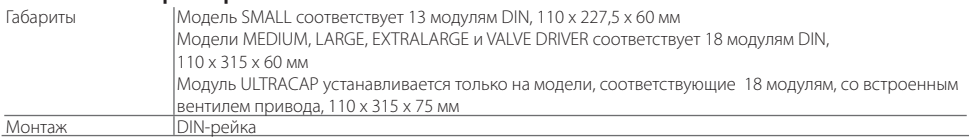

### **Пластиковый корпус**

- Устанавливается на DIN-рейке по требованиям стандартов DIN 43880 и IEC EN 50022
- Материал: технополимер
- Огнепрочность: V2 (до UL94) и 850 °C (IEC 60695)
- Прочность (испытание шариком): 125 °C
- Устойчивость к току утечки: ≥ 250 В
- Цвет: серый, RAL 7035

### **Электрические параметры**

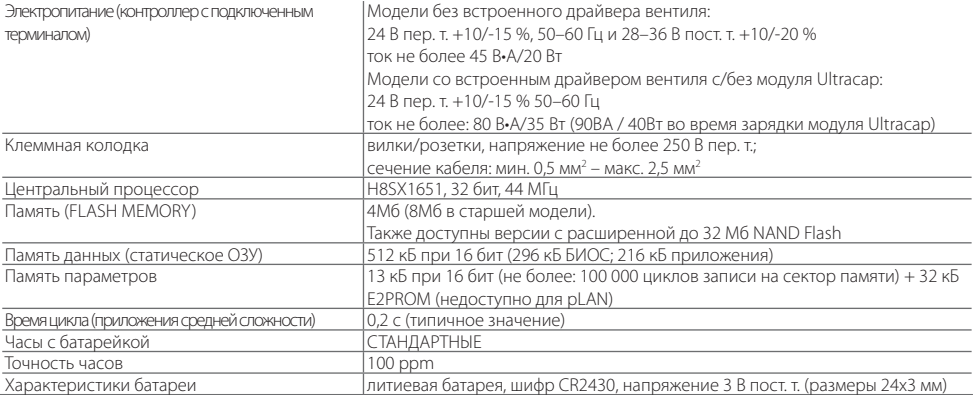

Модель с приводом вентиля, с/без модуля Ultracap, имеет такой же номер, тип и конфигурацию входов/выходов, что и модель Medium.

**RUS**

# **Цифровые входы**

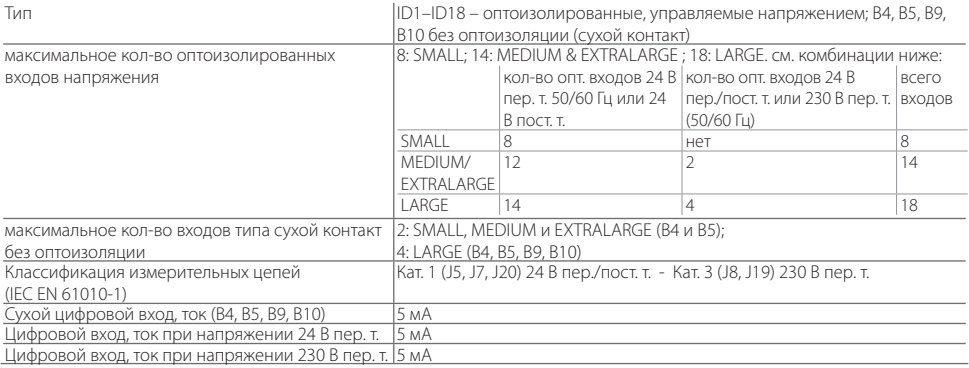

### ВНИМАНИЕ:

- цифровые входы IDH 230 В пер. т. 50/60 Гц (10/-15 %) защищены одним предохранителем 500 mAT;

- два входа 230/24 В пер. т. (J8 и J12) имеют один общий провод, поэтому оба должны быть подключены к цепи с напряжением либо 24 В пер./пост. т., либо 230 В пер. т. Между этими двумя входами и остальной частью контроллера предусмотрена двойная изоляция;
- внешний контакт, подсоединяемый к цифровым входам, должен выдерживать ток не менее 5 мА;
- для цифровых входов при управлении постоянным током к общей клемме (IDC1) может быть подключен как "+", так и "-". Примечание: во избежание электромагнитных наводок не рекомендуется прокладывать кабели датчиков и цифровые сигнальные линии вблизи силовых кабелей и кабелей индуктивных нагрузок.

### **Характеристики быстрых цифровых входов (сухие контакты B4 и B5)**

Если входы В4 и В5 сконфигурированы как быстрые цифровые входы, они измеряют сигнал с максимальной частотой 2 кГц, разрешение ±1 Гц. Для этой цели в BIOS содержится две пары системных переменных, доступных прикладной программе. Эти переменные показывают, сколько раз сигнал прошел через ноль, и соответствующую частоту в герцах.

### **Аналоговые входы**

Преобразование аналогового сигнала 10-битный АЦП, встроенный в ЦП

Тип

универсальный: (входы B1, B2, B3, B6, B7, B8) датчик температуры CAREL NTC (от -50 до 90 °C; R/T 10 кОм при 25 °C), NTC HT 0–150 °C, напряжение: 0–1 В пост. т., 0 до 5 В логометрический или 0–10 В пост. т., ток: 0–20 мА или 4–20 мА, выбирается с помощью ПО. Сопротивление входа при 0–20 мА= 100 Ом

пассивный: (входы B4, B5, B9, B10) датчик температуры CAREL NTC sensor (см. универсальный), PT1000 (от -100 до 200 °C; R/T 1000 Ом при 0 °C) или цифровой вход типа сухой контакт (5 мА), выбирается с помощью ПО

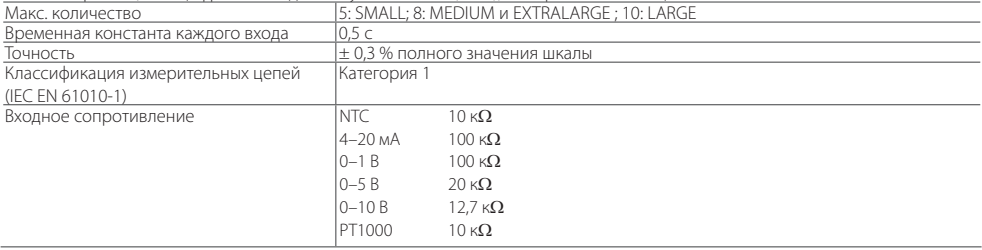

ВНИМАНИЕ: для питания любых активных датчиков предусмотрено 21 В пост. т. на контакте + Vdc (J2); максимальный ток 150 мА, защита от короткого замыкания. Для питания логометрических датчиков 0–5 В пост. т. предусмотрена клемма +5VREF (I макс.: 60 мА) на контакте J24. Только эти напряжения используются для питания активных датчиков, подсоединенных к контроллеру pCO5 .

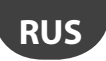

### **Аналоговые выходы**

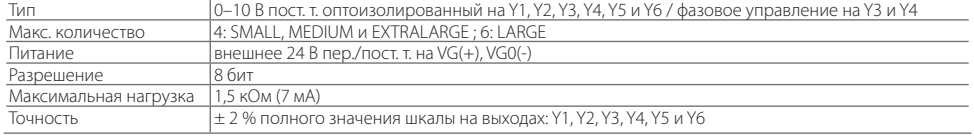

### ВНИМАНИЕ:

- Аналоговый выход 0–10 В пост. т. можно подключить параллельно к другим выходам такого же типа или внешнему источнику напряжения. Речь идет о высоком напряжении. Правильная работоспособность не гарантируется при подсоединении пускателей со входами напряжения. Аналоговые выходы VG-VG0 запитываются таким же напряжением, что G-G0: подсоедините G0 к VG0 и G к VG. Это допустимо для источников питания постоянного и переменного тока.
- Обратите внимание, что для ШИМ-выходов сигнал синхронизации (с переходом через ноль) берется из G/G0 и только при питании 24 В пер. т. (не пост. т.).

### **Цифровые выходы**

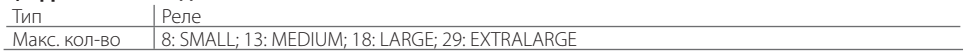

Соединения см. на Рис. 3 и 4 (ссылки NO\*, NC\* и C\*). Обратите внимание, что выходы с перекидными контактами стоят отдельно (т. е. без полюсов, используемых несколькими выходами). Для удобства установки группы из 3 выходов имеют 2 "общих" контакта. Убедитесь, что ток, идущий через общие контакты, не превышает номинального тока для каждого контакта, а именно 8 A. Минимальный ток релейного контакта: 50 мА.

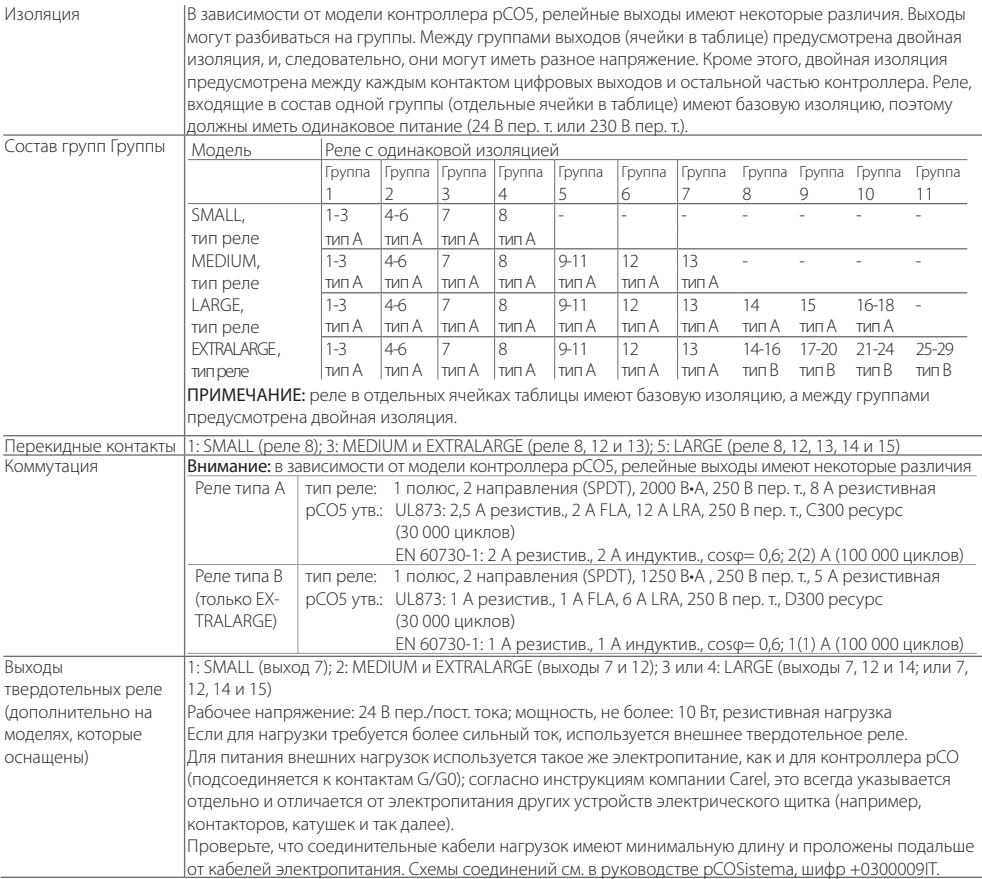

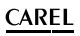

# **Соединительные разъемы**

Электрические характеристики используемых соединительных разъемов

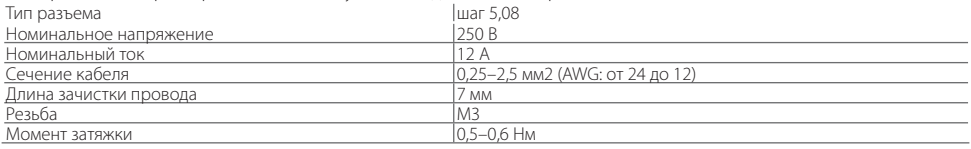

# **Сечение кабеля и AWG**

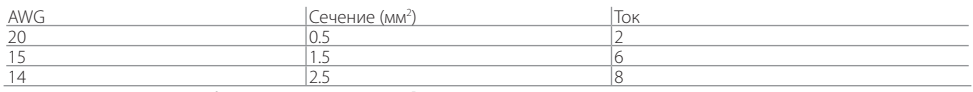

### Последовательные интерфейсы контроллера pCO5

Существует три типа последовательных соединений

- $\cdot$  pLAN
- BMS
- FieldBus

Плата последовательного интерфейса FieldBus поддерживает функцию Master, поэтому можно подсоединить ведомые устройства системы управления зданием (BMS). Как правило, используемые интерфейсом FieldBus протоколы – это Master (Carel или ModBus®), хотя можно использовать и Slave (Carel или Modbus®). Обратное также справедливо: протоколы Slave используются в системе BMS (Slave), однако можно использовать и Master. Ограничения: Limits:

- FieldBus (Master): подсоединяется не более 16 ведомых устройств (BMS), адреса в диапазоне от 1 до 207 + другой интерфейс FieldBus с функцией Slave;
- BMS (Slave): как правило, подсоединяется к FieldBus или компьютеру. При подключении к FieldBus максимальное количество присоединяемых устройств не более 64. При подключении к компьютеру число подключаемых устройств увеличивается до 207;

### • pLAN (Multi Master): не более 32 устройств.

## Последовательный порт 0 PLAN – J10, J11

- Встроенный на плате
- Без оптоизоляции
- HW-драйвер: RS485
- Разъемы: телефонный разъем + 3-контактный разъем p. 5.08

### Последовательный порт 1: Плата последовательного интерфейса BMS 1

- Не встроенный на плате
- HW-драйвер: отсутствует
- Можно использовать со всеми опциональными платами BMS семейства pCO

### Последовательный порт 2: FieldBus1

- Не встроенный на плате
- HW-драйвер: отсутствует
- Можно использовать со всеми опциональными платами FieldBus семейства pCO

### Последовательный порт 3: BMS 2 – J25

- Встроенный на плате
- Без оптоизоляции (также существует версия с оптоизоляцией)
- HW-драйвер: RS485
- 3-контактный разъем p. 5.08

### Последовательный порт 4: FieldBus2 – J26 (и J23 на моделях Large и ExtraLarge)

- Встроенный на плате
- Без оптоизоляции
- HW-драйвер: RS485
- 3-контактный разъем p. 5.08
- J23 и J26 электрически изолированы, но оба управляются одним последовательным портом 4.

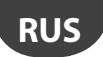

### Разъем сети pLAN/пользовательского терминала

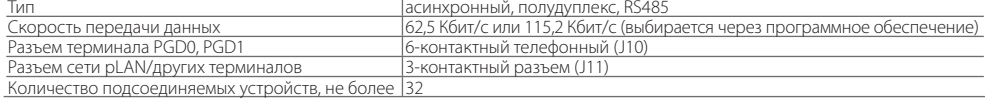

### Максимальное расстояние между контроллером pCO и пользовательским терминалом см. в таблице.

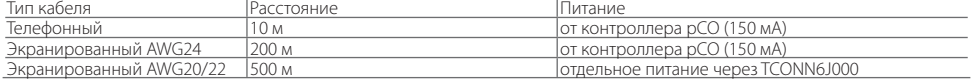

При использовании экранированного кабеля AWG20/22 максимальное расстояние между двумя устройствами pCO5 – 500 м.

Примечание:

- J10 можно подсоединить только к одному терминалу (pCOT, pCOI, pGD0, pGD1) или двум терминалам, если подсветка дисплеев выключена.
- Все терминалы, кроме PGD0 и PGD1, следует запитывать от отдельных источников питания.
- Питание 21 В пост. т. на контакте +Vterm (J24) можно использовать для питания внешнего терминала вместо присоединения к контакту J10 с максимальным током 1,5 Вт.

# **МОДЕЛИ С ДРАЙВЕРОМ ЭЛЕКТРОННОГО РАСШИРИТЕЛЬНОГО ВЕНТИЛЯ**

Конструктив pCO<sup>5</sup> предусматривает следующие опциональные варианты компоновки контроллера: модели со встроенным драйвером вентиля EVD EVO, single или twin. Плата драйвера размещается в разъеме контроллера pCO5, при условии достаточности размеров платы контроллера, поэтому она может использоваться только в контроллерах pCO<sup>5</sup> Medium (неприменимо для моделей Small, Large, или ExtraLarge) и не требует внешнего питания.

Встроенный драйвер дублирует все аппаратные средства и логические функции драйвер EVD Evolution TWIN, т. е. независимо управляет одним или двумя электронными расширительными вентилями с 2-полюсными шаговыми двигателями. Единственное отличие между двумя моделями состоит в отсутствии релейного выхода. Подробнее о логике управления вентилем, установке и настройке см. руководство EVD EVO (шифр + 0300005EN).

Как и для EVD EVO, драйвер, встроенный в контроллер pCO<sup>5</sup>, может быть либо CAREL, либо универсальный. "Универсальные" модели используются для управления одновременно электронными расширительными вентилями CAREL и изделиями, выпущенными другими производителями (см. таблицу ниже), а модели CAREL управляют только вентилями CAREL.

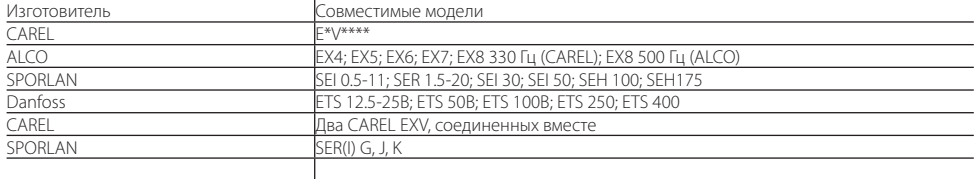

### Таблица совместимости вентилей

Данная модель контроллера pCO5 Medium со встроенным приводом EvdEVO может комплектоваться модулем питания (PCOSC20), изготовленным с использованием конденсаторов, выполненных по специальной технологии, которая называется Ultracapacitor. Данная технология обеспечивает закрытие электронного вентиля в случае отказа основного электропитания. Модуль подает электропитание только на привод, а на контроллер pCO5 питание не подается.

### Последовательная связь и программирование

Связь между контроллером pCO<sup>5</sup> и его встроенным драйвером EVD EVO осуществляется внутри контроллера через последовательный порт FieldBus2. При этом последовательный порт FieldBus2 (J26) электрически изолирован от последовательной линии драйвера: таким образом, при отказе линии, подсоединенной к порту FBus2, встроенный драйвер сохраняет работоспособность и может работать независимо.

Программирование драйвера осуществляется только приложением контроллера pCO<sup>5</sup>, разработанном в программном обеспечении 1Tool. Внешние дисплеи для EVD EVO не предусмотрены.

Среда программирования 1Tool поддерживает модуль управления драйвером EVD EVO: аналогичный модуль можно использовать для управления встроенным драйвером, как если бы он управлял внешним драйвером EVD EVO, подсоединенным к порту FBus2.

# **RUS**

# **CAREL**

Модель pCO<sup>s</sup> Medium управляет платой встроенного драйвера как внешним драйвером EVD EVO Twin, подключенным к порту FieldBus2. На уровне программного обеспечения 1Tool драйвер вентиля должен подсоединяться к порту FBus2. Следовательно, любые другие устройства, физически подсоединенные к порту Fbus (J26), должны использовать тот же протокол связи (CAREL Standard Master или Modbus® Master), скорость передачи данных, стоповые биты и контроль четности, что и драйвер.

Также следует помнить, что адрес встроенного драйвера 198 (по умолчанию для драйвера EVD EVO), поэтому любые другие устройства, подсоединенные к порту J26, должны иметь другой адрес. Внешние драйверы EVD EVO можно подсоединять к порту FieldBus1 (опциональная плата) без всяких ограничений.

Пример применения:

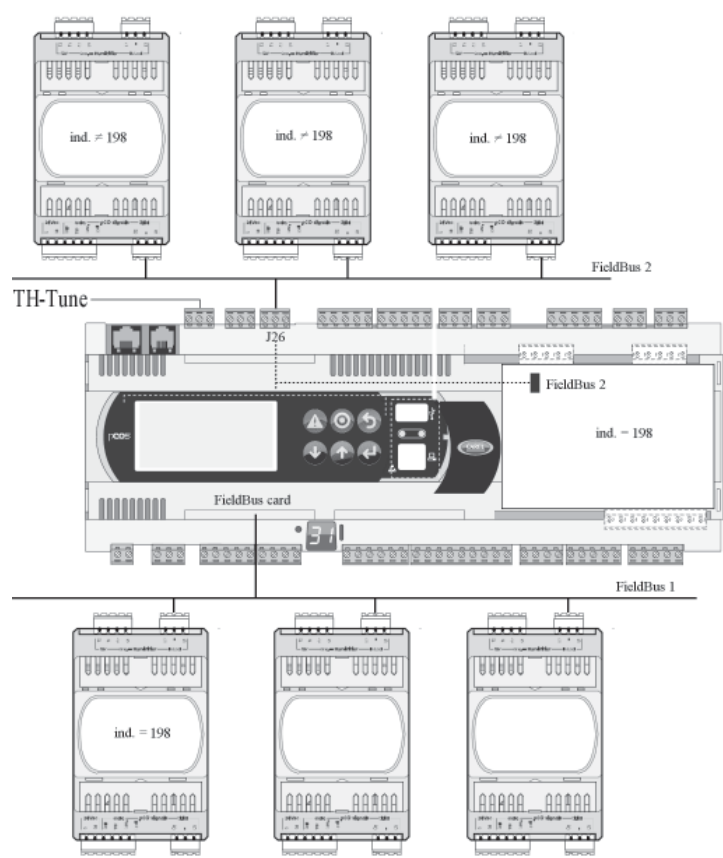

Если к порту FBus2 (контакт J26) подключены устройства, работающие по протоколу Modbus®, то для обеспечения эффективного обмена данными между драйвером EVD EVO и контроллером pCO5 при разработке приложения в программном обеспечении 1Tool необходимо учитывать суммарное количество переменных, которые обмениваются по последовательному интерфейсу.

### Электрические соединения

- Для упрощения установки контроллера рСО<sup>5</sup> со встроенным драйвером EVD EVO, контакт питания G-G0 в основании контроллера pCO5 подсоединяется внутри к драйверу EVD EVO экранированным кабелем, поэтому драйвер не нуждается в независимом питании.
- Рекомендуется прокладывать подводящие аналоговые и цифровые кабели отдельно от кабеля питания драйвера. Все аналоговые и цифровые входы заземляются на GND, следовательно, любые напряжения системы на этих соединениях, пусть даже временные, превышающие ±5 В, могут повредить драйвер. Поскольку контакт GND является общей землей всех входов, его необходимо дублировать на клеммной колодке.

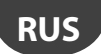

### Технические характеристики

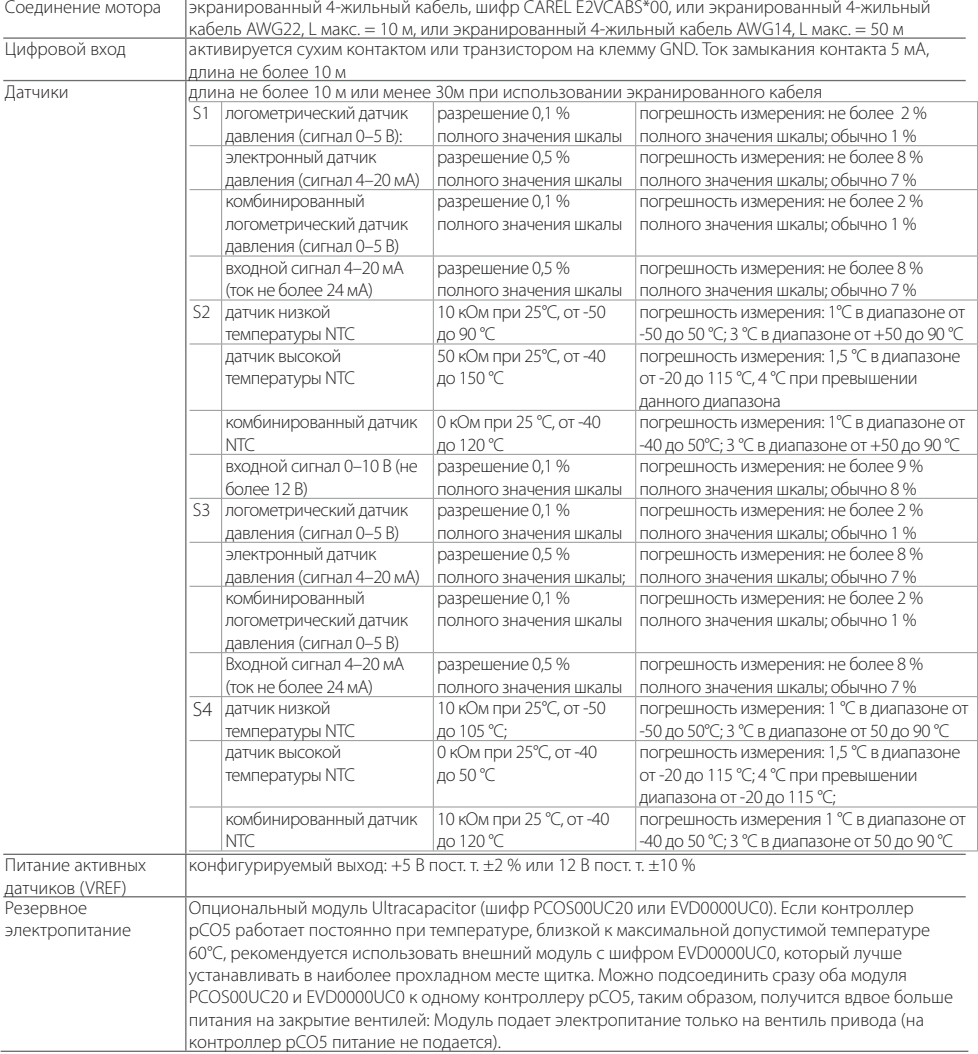

### Примеры артикулов CAREL

PCO5000000A20: PCO5 MEDIUM + EVD EVO EMBEDDED FOR 2 CAREL EXV PCO50000U0C20: PCO5 MEDIUM + USB + NAND + EVD EVO EMBEDDED FOR 2 CAREL EXV PCO50000U0C60: PCO5 MEDIUM + USB + NAND + EVD EVO EMBEDDED FOR 2 UNIV. EXV PCO50000U0F20: PCO5 MEDIUM + USB+NAND+PGD1 +EVD EVO EMBEDDED FOR 2 CAREL EXV PCOS00UC20: МОДУЛЬ ULTRACAP, ДЛЯ ВСТРОЕННОГО ПРИВОДА EVD EVO pCO Sistema EVD EVO ДЛЯ 2 CAREL EXV

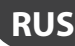

### ДРУГИЕ ХАРАКТЕРИСТИКИ КОНТРОЛЛЕРА PCO5

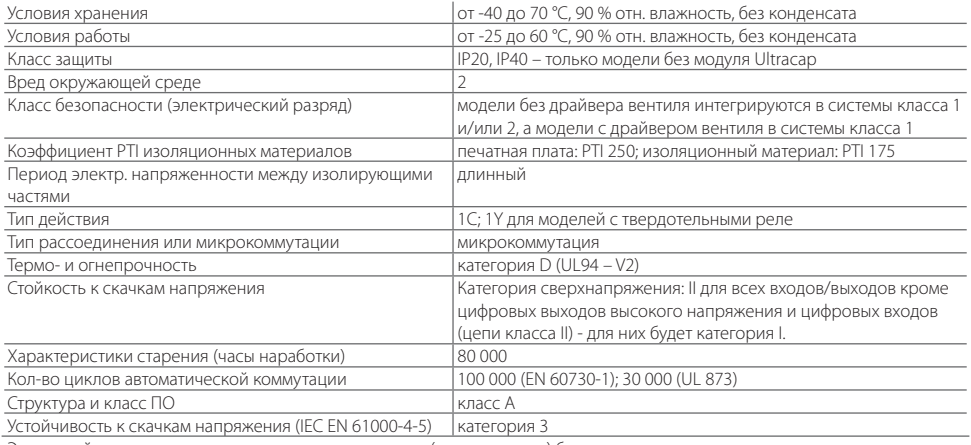

Это устройство не предназначено для переустановки (или установки) без отключения питания.

### Сертификаты изделия

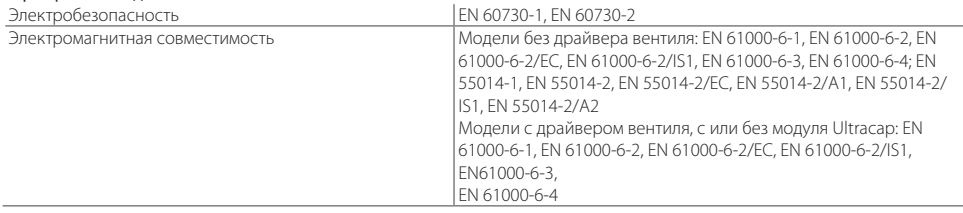

# **ВНИМАНИЕ**

- При использовании в местах с сильной вибрацией (1,5 мм, полный размах, 10/55 Гц) закрепите хомутами кабели, подсоединенные к контроллеру pCO<sup>5</sup>, примерно на расстоянии 3 см от разъемов.
- Кабели длиной более 10 м, кроме кабелей реле и цифровых входов 230 В пер. т., должны быть экранированными, а экран подсоединяется к земле.
- $\cdot$  Вофисных помещениях (EN55014) контроллеры без драйвера вентиля рСО<sup>5</sup> соединяются с терминалом и другими платами последовательного интерфейса экранированными кабелями, которые заземляются с обоих концов.
- Контроллер устанавливается в соответствии с требованиями стандартов и действующих нормативов страны.
- Из соображений безопасности контроллер размещается изнутри электрической панели, таким образом, доступными остаются только дисплей и клавиатура.
- Все соединения низкого напряжения (аналоговые и цифровые входы 24 В пер./пост. т., аналоговые выходы, соединения последовательной шины, питание) должны защищаться от главной питающей сети усиленной или двойной изоляцией.
- В случае отказа запрещается пытаться отремонтировать контроллер самостоятельно. Обращайтесь в сервисные центры компании CAREL.
- $\cdot$  Убедитесь, что температура внутри панели, где установлен контроллер рСО5, не превышает указанных рабочих температур.

# **АКСЕССУАРЫ**

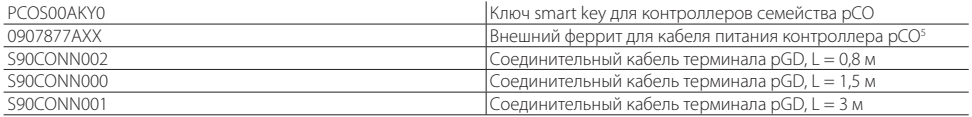

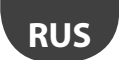

# **ГАБАРИТЫ**

Размеры контроллеров pCO5 MEDIUM, LARGE, EXTRALARGE, VALVE DRIVER с модулем ULTRACAP

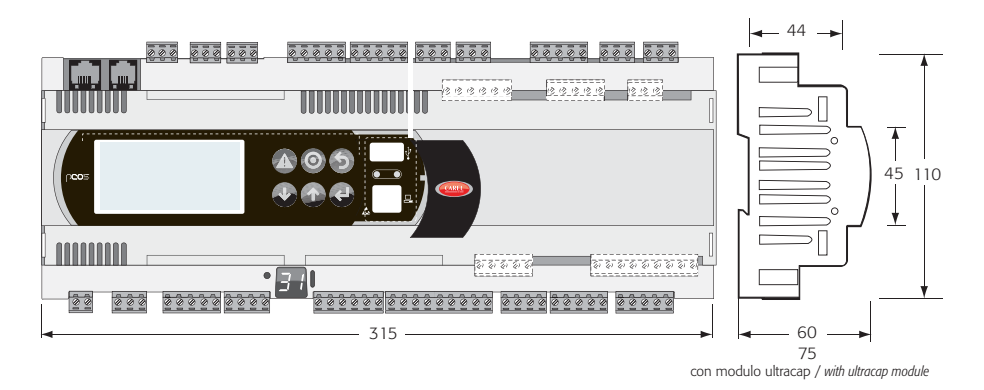

Fig. 3

Размеры модели pCO<sup>5</sup> SMALL

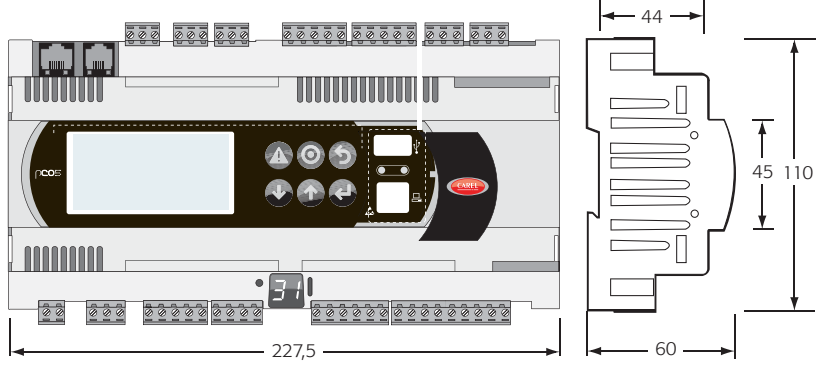

Fig. 4

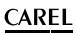

# **УКАЗАНИЯ ПО УСТАНОВКЕ**

Окружающая среда и соединения

Запрещается устанавливать контроллер в местах со следующими условиями:

- относительная влажность более 90 %;
- сильная вибрация или удары;
- непрерывное попадание воды;
- агрессивные вещества (например, пары аммиака и серы, соляной туман, дым) во избежание коррозии и/или окисления;
- источники сильных магнитных и/или радиочастотных помех (запрещается размещать вблизи антенн передатчиков);

**RUS**

- прямые солнечные лучи и осадки;
- значительные и резкие колебания окружающей температуры;
- взрывоопасные газы или пожароопасные смеси;
- загрязненные места (образование коррозионной патины с возможным окислением и нарушением изоляции). При подключении необходимо соблюдать следующие требования:
- запрещается использовать сеть питания, отличающуюся от указанной. В противном случае можно повредить контроллер;
- используйте наконечники кабелей, подходящие к соответствующим зажимам. Ослабьте винт, вставьте наконечник кабеля и затяните винт. По завершении операции слегка потяните кабель, чтобы убедиться в прочности соединения;
- расстояние между цифровыми кабелями/сигнальными кабелями датчиков и кабелями питания и индуктивной нагрузки должно быть максимально большим во избежание электромагнитных помех. Запрещается прокладывать силовые кабели (и электрические кабели) в одном кабель-канале с сигнальными кабелями датчиков. Запрещается прокладывать кабели датчиков вблизи силового оборудования (контакторов, автоматических выключателей и др.);
- длина кабелей датчика должна быть максимально короткой. Избегайте прокладывать кабели вокруг силовых устройств;
- запрещается касаться электронных компонентов печатных плат, чтобы не повредить их электростатическим разрядом;
- $\boldsymbol{\cdot}$  питание цифровых выходов и контроллера рСО $^{\rm 5}$  должно быть раздельным;
- отсоедините контроллер от источника питания перед выполнением работ по обслуживанию или монтажу;
- при использовании контроллера не по назначению, указанному производителем, номинальная степень защиты устройства будет ниже.

Контроллер pCO<sup>5</sup> не предусматривает защиты от коротких замыканий и перегрузок, поэтому следует устанавливать соответствующие защитные устройства (предохранители 2,5 AT) на линиях электропитания и цифровых линиях 230 В пер. т. (предохранители 500 mAT)

Контроллер pCO<sup>s</sup> самостоятельно не обеспечивает электрической безопасности: во избежание короткого замыкания и, как следствие, пожара, эксплуатирующая организация обязана использовать соответствующие электромеханические защитные устройства на линиях (предохранители или подобные устройства). Кроме этого, тип программного обеспечения не гарантирует электрической безопасности.

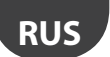

# **КОМПЛЕКТУЮЩИЕ ИЗДЕЛИЯ**

Модель LARGE

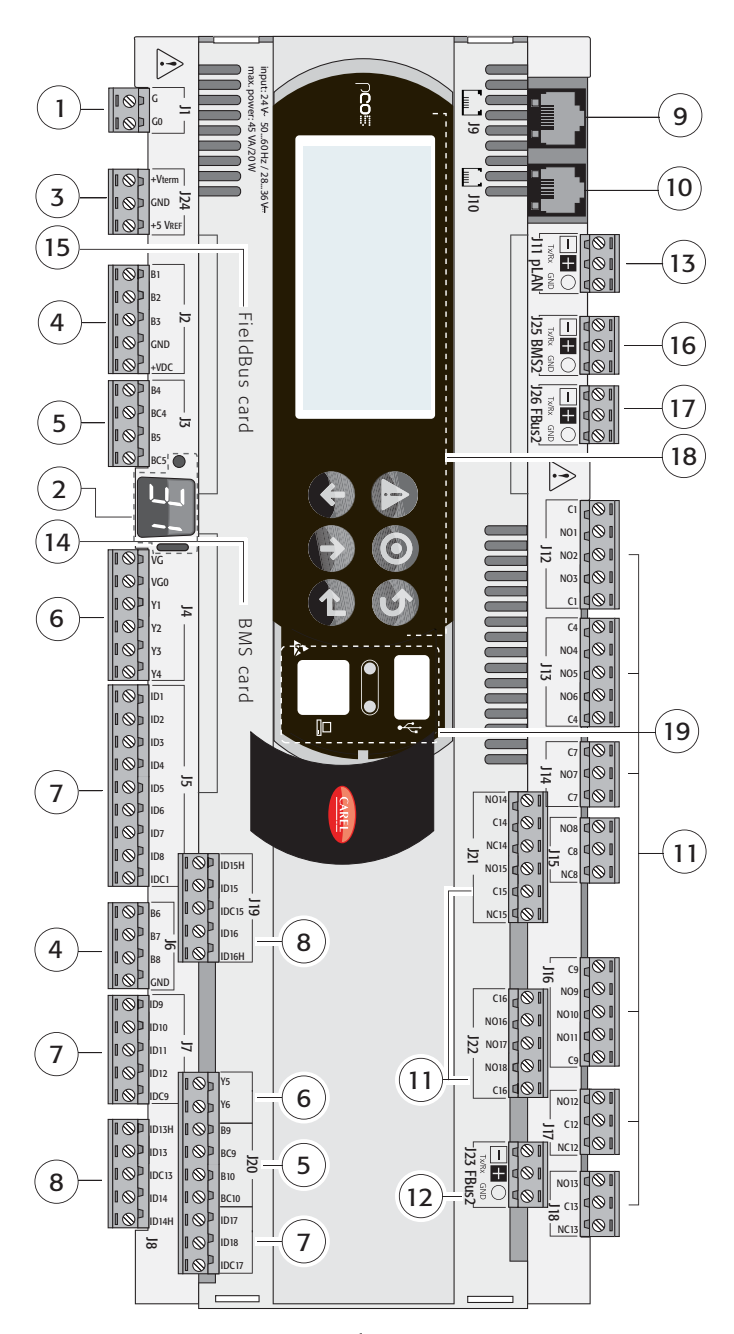

# **Модель EXTRALARGE**

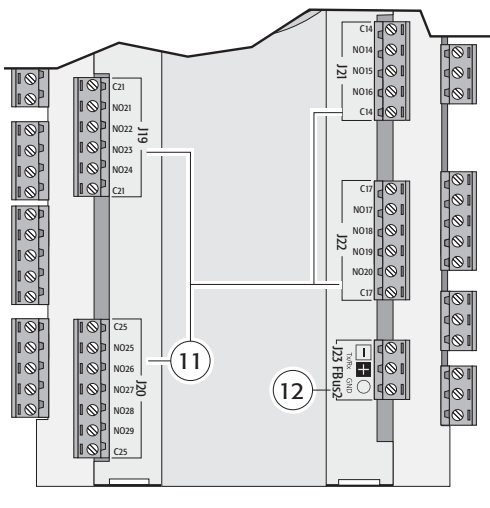

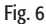

# **Модель с драйвером вентиля (VALVE DRIVER)**

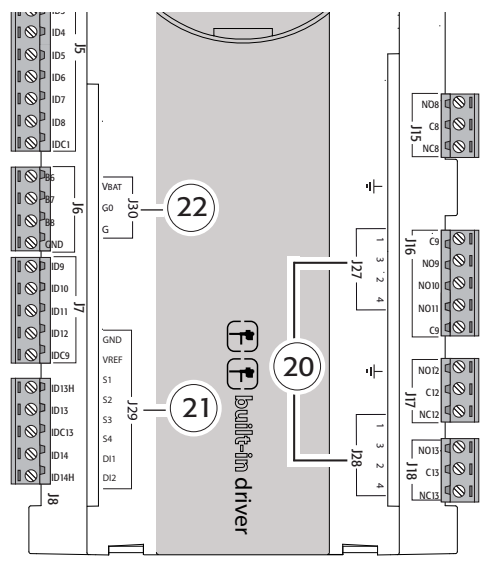

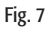

# **Эмулятор pCO5**

По вопросам приобретения эмулятора pCO5, шифр CM0000202, пожалуйста, обращайтесь в компанию Carel. Если новые функции, поддерживаемые новым эмулятором pCO5 не нужны, можно приобрести модель эмулятора pCO3.

### Поз. (Рис. 3, 4, 5)

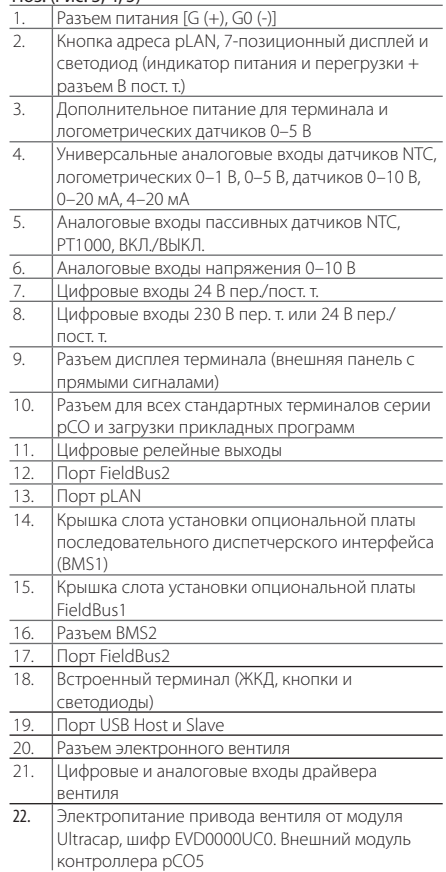

**RUS**

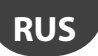

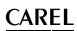

# **ЗАМЕЧАНИЯ ПО УСТАНОВКЕ**

### Порядок настройки адреса pLAN терминала и контроллера

### Настройка адреса контроллера

Адрес вводится кнопкой через отверстие слева от 7-сегментного индикатора или при помощи программного обеспечения, как и для pCO1/XS/3. При однократном нажатии кнопки отображается адрес pLAN. Спустя 5 с индикация гаснет.

Порядок настройки адреса при помощи кнопки и 7-сегментного индикатора:

- 1. нажмите и удерживайте кнопку 3 с;
- 2. текущий адрес появится и будет мигать;
- 3. несколько раз нажмите кнопку, чтобы ввести нужный адрес (или удерживайте ее нажатой, пока счетчик не отсчитает нужные цифры);
- 4. подождите 10 с, чтобы адрес сохранился. Дисплей будет быстро мигать. Выключите и включите контроллер pCO5, чтобы новый адрес вступил в силу.

Чтобы отменить операцию, выключите контроллер не позже 7 с после последнего нажатия кнопки.

Порядок настройки через программное обеспечение

- 1. выключите контроллер pCO5: ;
- 2. подготовьте стандартный терминал CAREL, адрес должен быть выставлен на 0 (это не требуется при использовании встроенного терминала pCO<sup>s</sup>). Подробнее см. следующий параграф;
- 3. подсоедините терминал к контроллеру pCO<sup>5</sup>; ;
- 4. отсоедините все сетевые устройства (pLAN) от контроллера pCO<sup>s</sup> (разъем J11);
- 5. включите контроллер pCO<sup>5</sup>, одновременно нажав комбинацию кнопок BBEPX + TPEBOГА (UP + ALARM).

Для встроенного терминала комбинация кнопок аналогичная. На терминалах PCOT используйте комбинацию кнопок

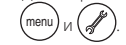

6. Спустя несколько секунд появится следующее окно:

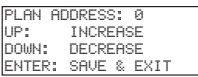

- 7. чтобы ввести адрес, просто выберите его кнопками ВВЕРХ и ВНИЗ, а затем нажмите кнопку ENTER;
- 8. теперь введите адрес pLAN терминала и настройте сетевые параметры pLAN

### Настройка адреса терминала

### Терминал pCOI/pCOT

Адрес настраивается микропереключателями на задней панели терминала.

### Терминал pGD0/1/2/3

### По умолчанию адрес 32.

Перед настройкой адреса терминала необходимо подсоединить его через телефонный разъем.

Чтобы включить режим настройки, одновременно нажмите и удерживайте три кнопки  $\downarrow\uparrow\downarrow$ в течение 5 с (даже если терминал уже включен); доступно для всех моделей. Появится показанное ниже окно, а курсор будет мигать в левом верхнем углу:

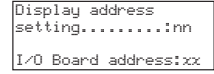

- чтобы ввести адрес терминала (открыть параметр настройки адреса), нажмите кнопку. 1: теперь курсор встанет на поле адреса (nn);
- кнопками  $\downarrow$ т введите адрес и нажмите кнопку ... Если адрес отличается от того, который был введен ранее, появится нижеприведенное сообщение и в памяти устройства сохранится новый адрес:

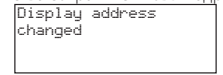

Если в поле nn введен 0, связь между терминалом и контроллером pCO<sup>5</sup> будет осуществляться по протоколу «point-to-point» (не pLAN), а поле xx отображаться не будет, поскольку это не имеет смысла.

### рСО<sup>5</sup>: назначение списка частных и общих терминалов

- Чтобы изменить список терминалов, связанных с каждой отдельной платой рСО5: :
- запустите режим настройки, нажав кнопки  $\downarrow \uparrow$ . как описано выше;
- нажмите и удерживайте кнопку  $\downarrow$ , пока курсор не перейдет на поле xx (адрес платы ввода/вывода);
- $\cdot\,$  кнопками  $\downarrow$  введите адрес платы pCO<sup>s</sup>. Доступные величины показаны для фактически включенных плат pCO5 . Если сеть pLAN не работает или нет доступных плат pCO<sup>5</sup>, значение поля изменить нельзя и появится «—»;

• нажмите кнопку - , чтобы открыть окна в следующей последовательности:

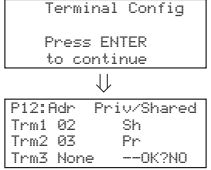

**RUS**

- снова нажмите кнопку  $\downarrow$ , чтобы передвинуть курсор с одного поля на следующее и  $\downarrow$  измените текущее значение поля.
- Поле P:xx показывает адрес выбранной платы; для примера выбран адрес 12.
- чтобы выйти из режима настройки с сохранением данных, в поле «OK ?» выберите Yes и нажмите кнопку .

Поля колонки Adr показывают адреса терминалов, связанных с платой pCO<sup>s</sup> с адресом 12, а колонка Priv/Shared показывает тип терминала.

Важно: терминалы pGD нельзя сконфигурировать как Sp (общий принтер), потому что они не имеют выхода принтера. Если терминал пребывает в бездействии (нет нажатых кнопок) более 30 с, происходит автоматический выход из режима настройки без сохранения изменений.

# **РАБОТА ПОРТА USB**

Некоторые модели контроллеров pCO<sup>s</sup> комплектуются двумя разными портами USB (host и slave), которые используются во время установки и диагностики устройства.

Хост-порт предназначен для подключения периферийных USB-накопителей (обычные флэшки, портативные жесткие диски и т. д.) и выполнения ряда операций:

- 1. загрузка файлов со съемного носителя на контроллер pCO5: приложение, загрузка параметров в буфер памяти, файлы конфигурации для логов, БИОС;
- 2. загрузка файлов из контроллера pCO<sup>5</sup> на съемный носитель: приложение, параметры в буфер памяти, файлы конфигурации, БИОС.

Чтобы открыть меню навигации по содержимому съемного носителя, подсоединенному к хост-порту, нажмите и удерживайте кнопку ALARM + ENTER несколько секунд, пока не появится системное окно БИОС. Выберите пункт FLASH/USB MEMORY, а затем USB PEN DRIVE, чтобы выполнить нужную операцию – загрузку в/из контроллера. Если выбрана операция UPLOAD, появляется окно, где можно выбрать: самостоятельно найти нужное содержимое флэшки (открыть папки и найти файлы) или сделать это автоматически (непосредственный доступ к файлам конфигурации). Кроме того, если подсоединенное периферийное устройство содержит файл AUTORUN.TXT, соответствующий требованиям определенных спецификаций, терминал автоматически отображает окно активации соответствующих функций. Подробнее о создании таких файлов см. руководство код +0300009RU.

Опция DOWNLOAD предназначена для загрузки приложений, логов, параметров и БИОС. Обратите внимание, что во время загрузки/выгрузки данных из контроллера через хост-порт работа БИОС контроллера pCO<sup>5</sup> Bios сводится только к управлению интерфейсом USB.

Ведомый порт USB (slave) можно использовать для подключения компьютера без дополнительных устройств. Для этого потребуется программное обеспечение pCO Manager.

Через этот порт можно выполнять следующие операции:

- 1. загрузка файлов в контроллер pCO<sup>5</sup>: ;<br>;
- 1. загрузка данных с контроллера рСО<sup>5</sup> на компьютер;
- 2. управление флэш-памятью NAND;
- 3. пусконаладка.

Приложения и БИОС можно загружать через ведомый порт (slave). Приложение содержит файлы, относящиеся к параметрам в буферной памяти, и файлы конфигурации для сбора логов. Поддерживаются все операции загрузки, указанные в программном обеспечении pCO Manager, а именно загрузка логов и содержимого памяти T и P.

Ведомый порт также используется для управления флэш-памятью NAND с возможностью загрузки/скачивания файлов, удаления файлов и полного форматирования памяти. Этот порт также используется для пусконаладки при наличии соответствующего приложения и файла .2cf.

ВНИМАНИЕ: Нельзя одновременно использовать два порта USB. Для правильной работы контроллера pCO<sup>5</sup> каждый порт должен использоваться по отдельности.

# **ЗАМЕЧАНИЯ ПО ПРОГРАММНОМУ ОБЕСПЕЧЕНИЮ PCO MANAGER, ФАЙЛЫ BOOT И BIOS**

Рекомендуется всегда использовать самую последнюю версию программного обеспечения pCO Manager, которое можно скачать по адресу http://ksa.carel.com. Файлы BIOS и BOOT контроллера pCO<sup>s</sup> представляют собой специальные файлы, которые отличаются от файлов BIOS и BOOT pCO<u>1223/XS. Поэтому эти файлы нельзя загрузить в контроллер pCOS и,</u> следовательно, файлы BOOT и BIOS контроллера pCO5 нельзя загрузить в pCO1/2/3/XS.

# **ПРИМЕР: ОБЩАЯ СХЕМА СОЕДИНЕНИЙ**

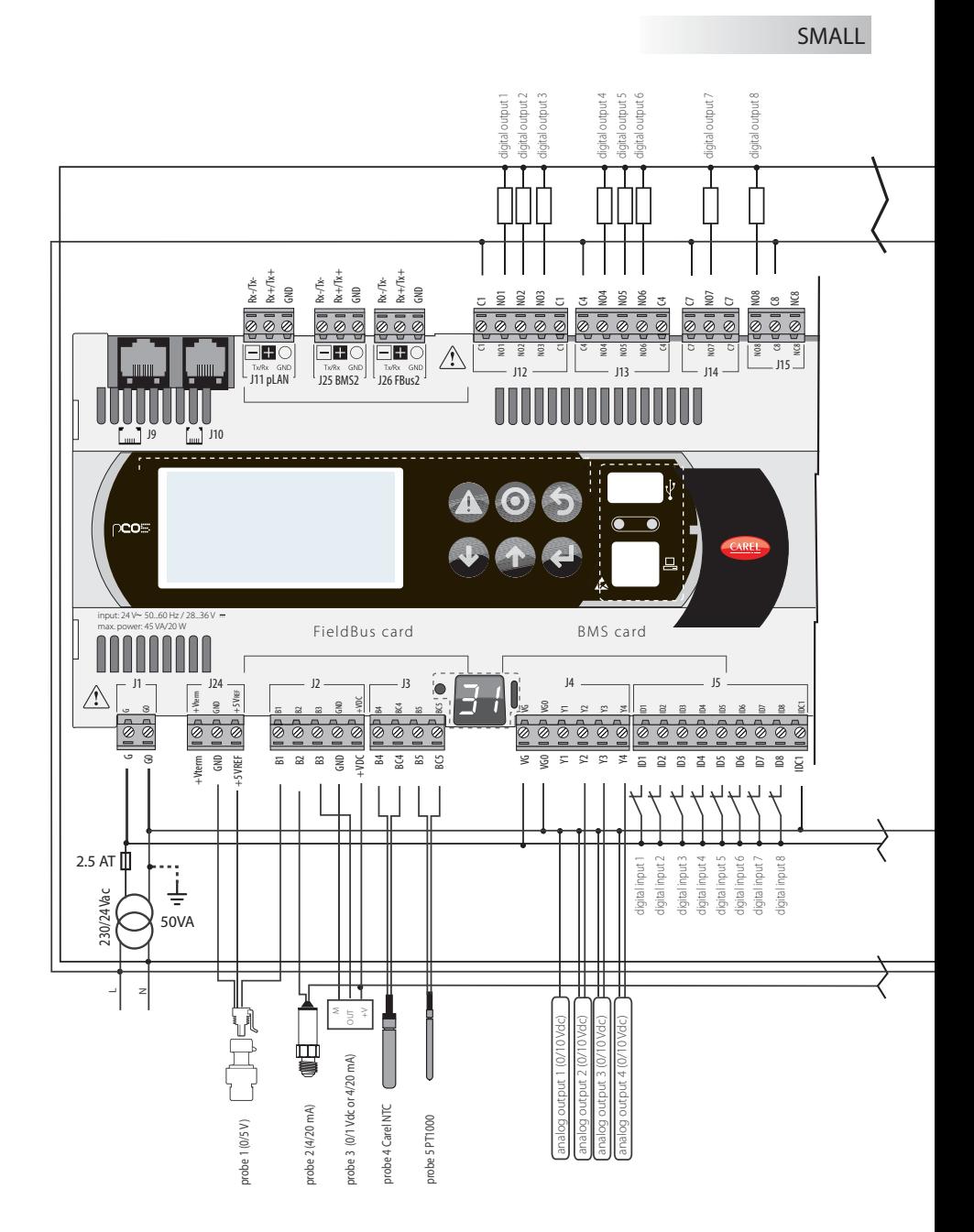

**CAREL** 

# **CAREL Collegamenti in funzione della tipologia di valvole**

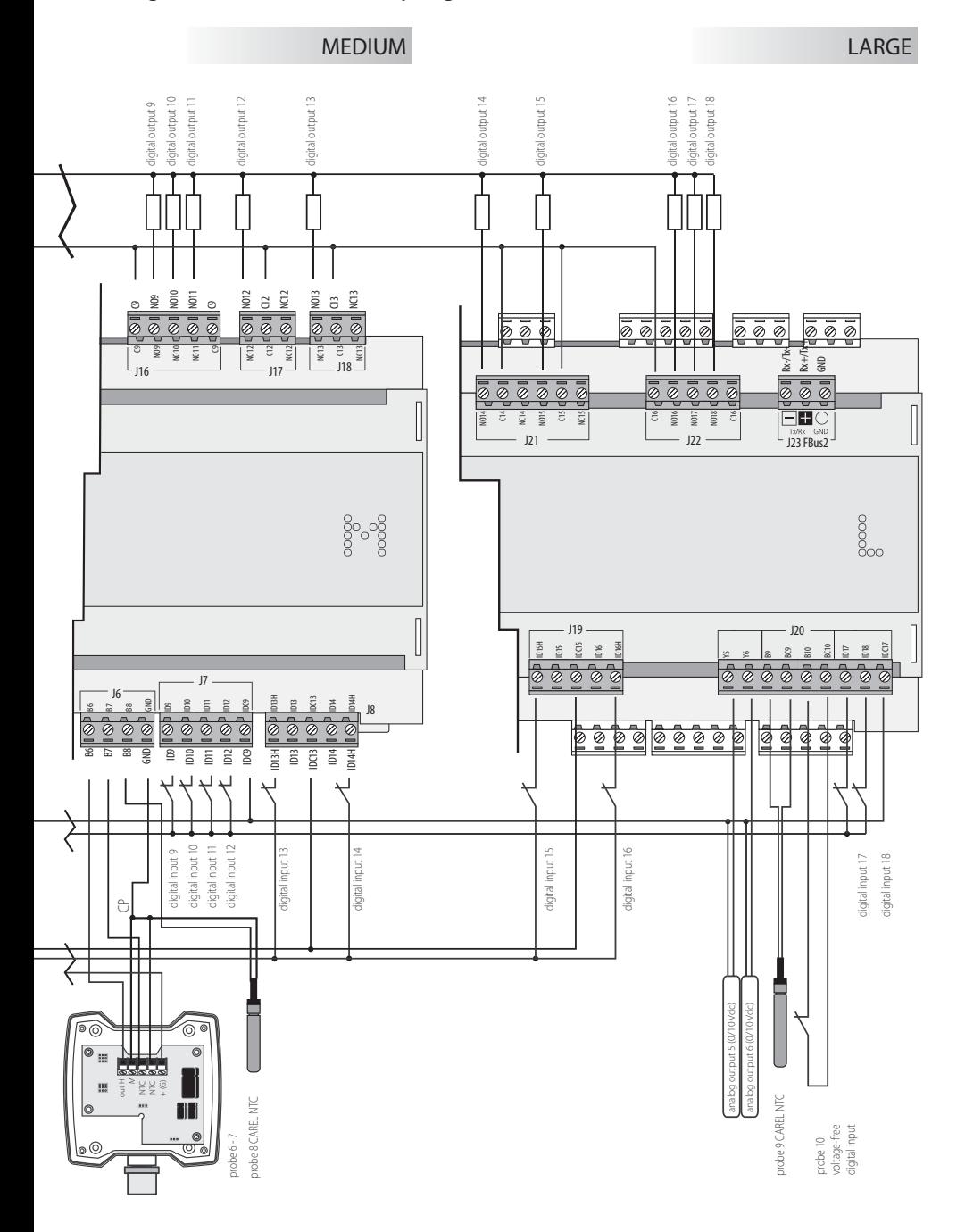

**RUS**

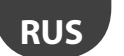

Схема соединений и сигналы

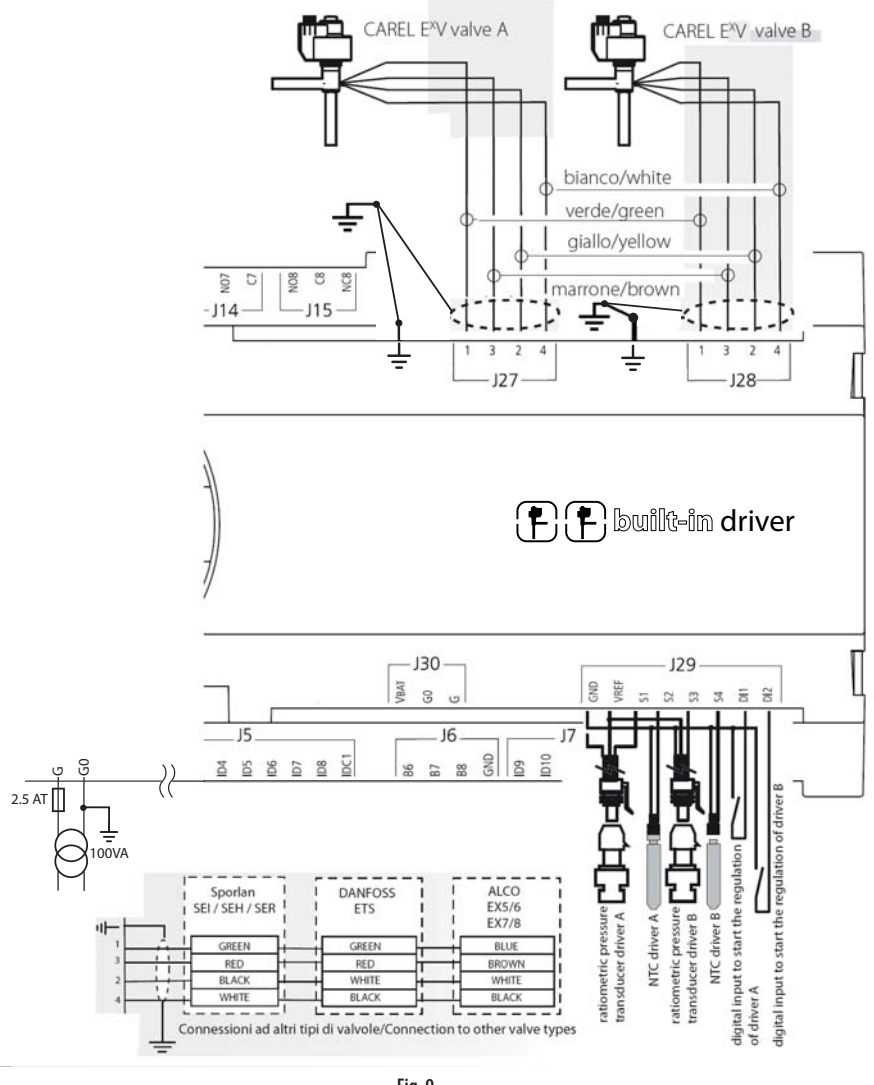

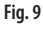

Разъемы вентиля J27 и J28: 1 = зеленый

3 = коричневый 2 = желтый 4 = белый

• Подсоедините экран кабеля вентиля к плоской клемме и земле.

• Контакт G0 заводится на землю вторичной обмотки трансформатора.

Компания Carel оставляет за собой право вносить изменения в свои изделия без предварительного уведомления.